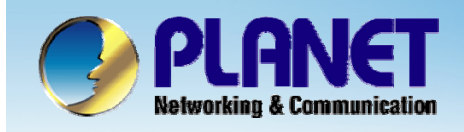

**ACTIVATING IP POWER** 

# **Internet Telephony PBX System**

### **IPX-2000/1800 SeriesPBX with FXO GW Configuration**

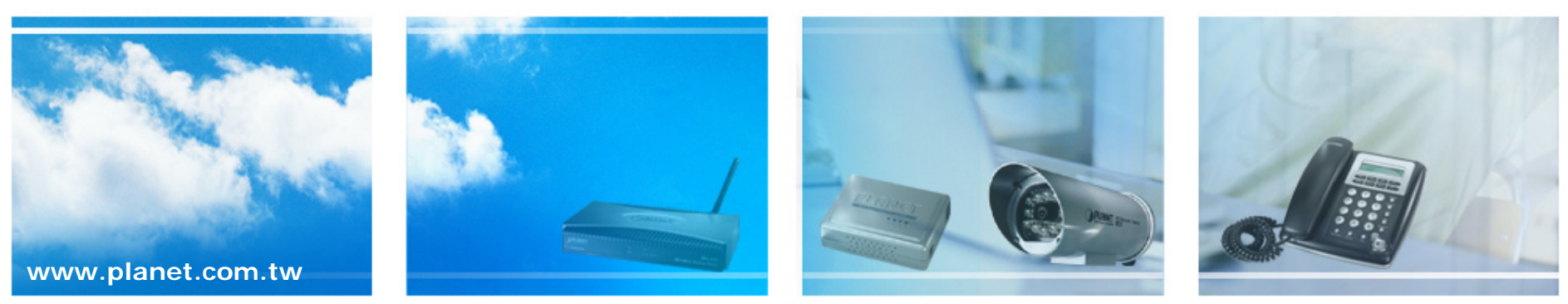

Copyright © PLANET Technology Corporation. All rights reserved.

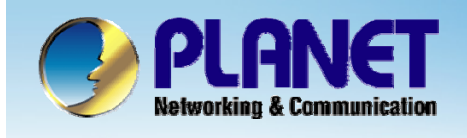

**•This chapter introduces more than PSTN lines in the IP PBX and** install the SIP voice gateways with FXO interface as extensions of the PBX system, and the amount of the PSTN interface will be **increased to meet the demands. increased to meet the demands.**

**•The ID of the SIP trunk is 555 and to set the route destination number 91. Accordingly, Users could dials 91 switch to gateway FXO port.**

z**When remote call PSTN number to When remote call PSTN number to gateway , FXO start the Hot line gateway , FXO start the Hot line dialing to IP PBX and into IVR system.** 

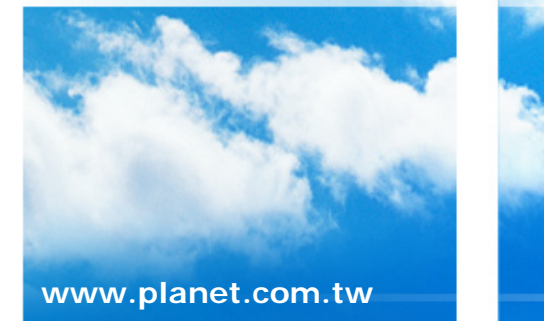

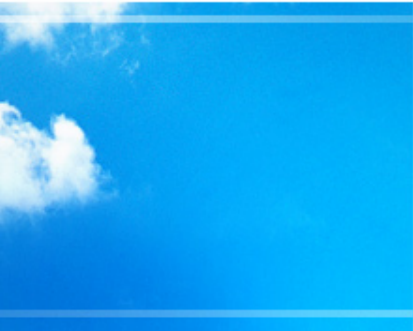

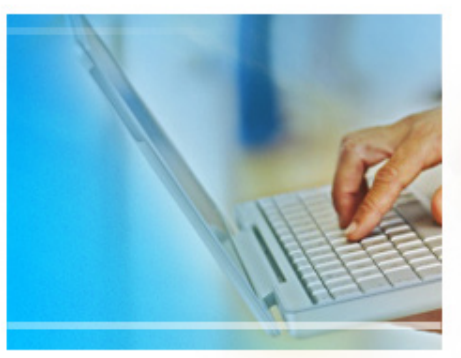

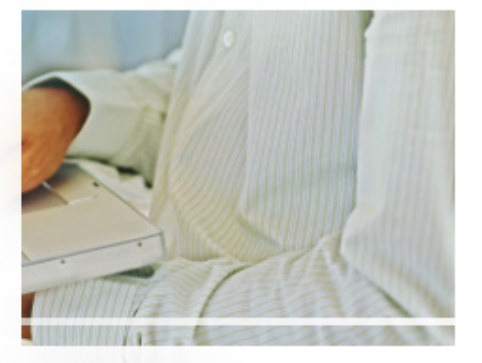

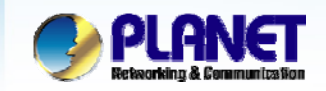

**ACTIVATING IP POWER** 

### **Case 3: IP PBX-Trunk-Gateway Configuration**

**Company A, want to expanded PSTN Line decided to create a private SIP trunk to connect Gateway.** 

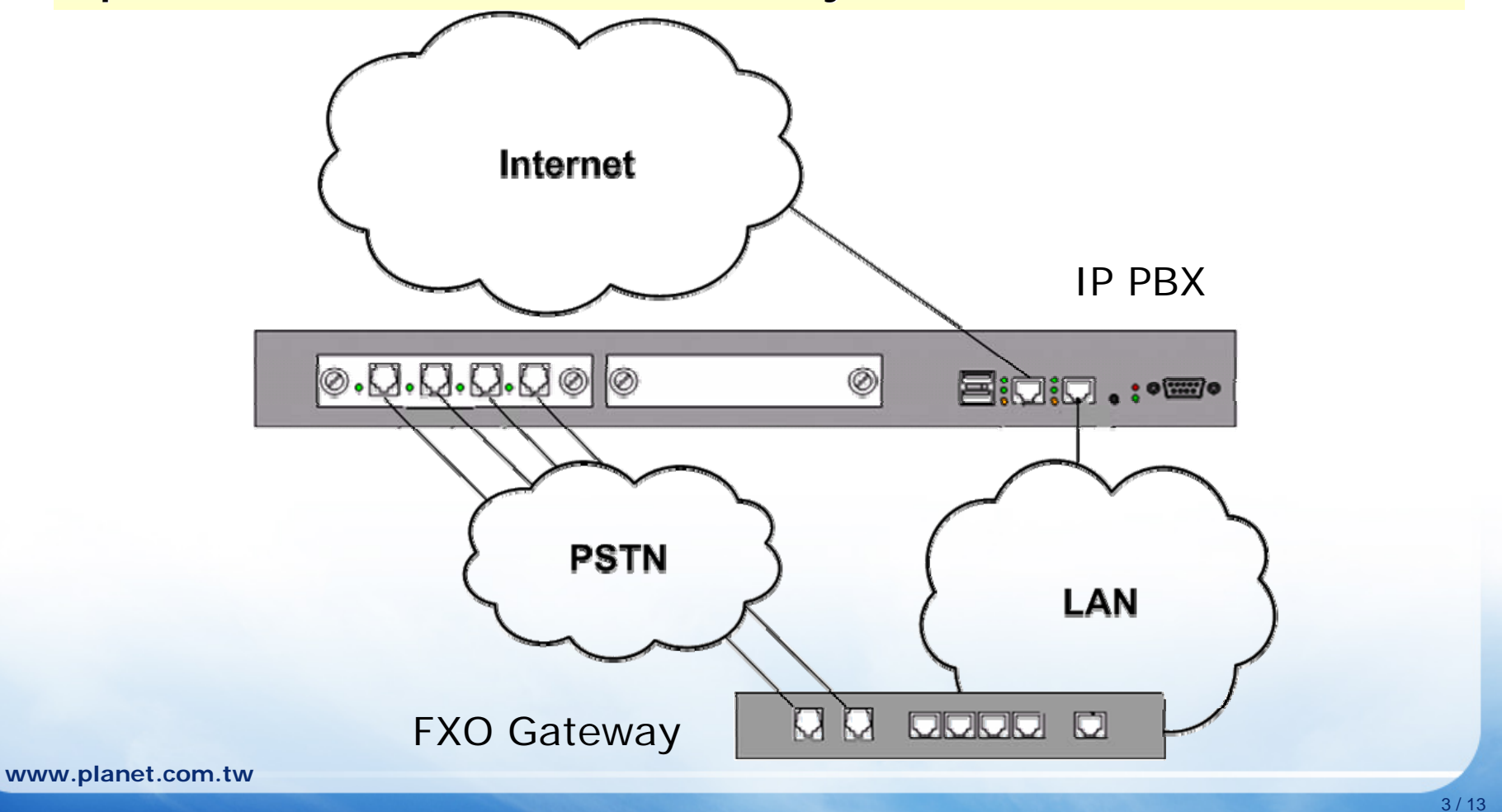

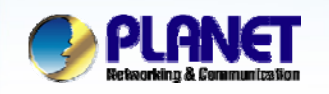

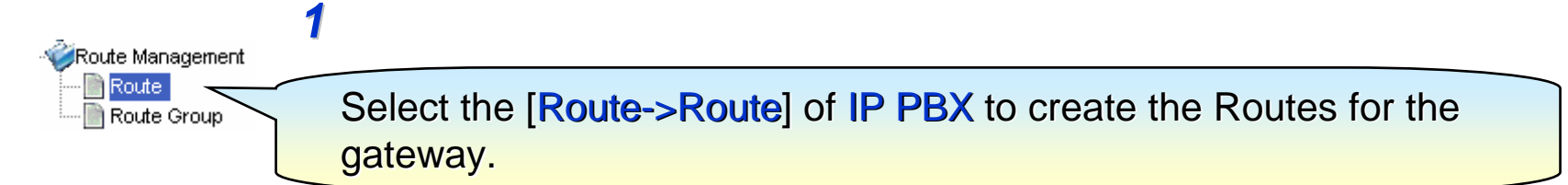

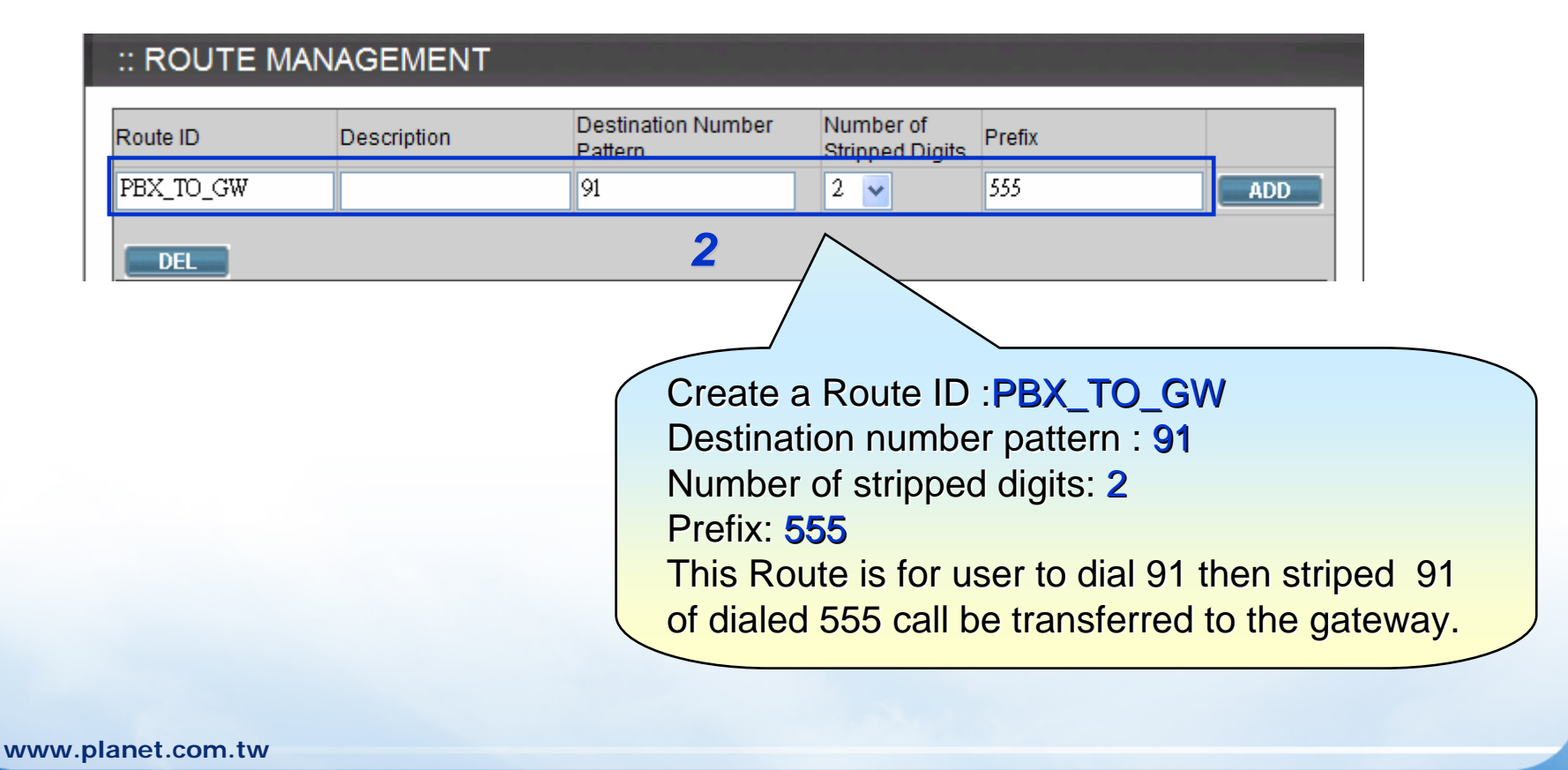

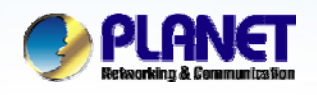

#### **ACTIVATING IP POWER**

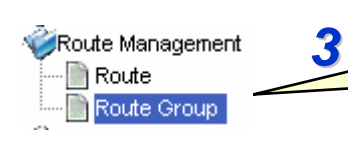

Select the [Route->Routegroup] of IP PBX to add the previous Routes to a Routegroup

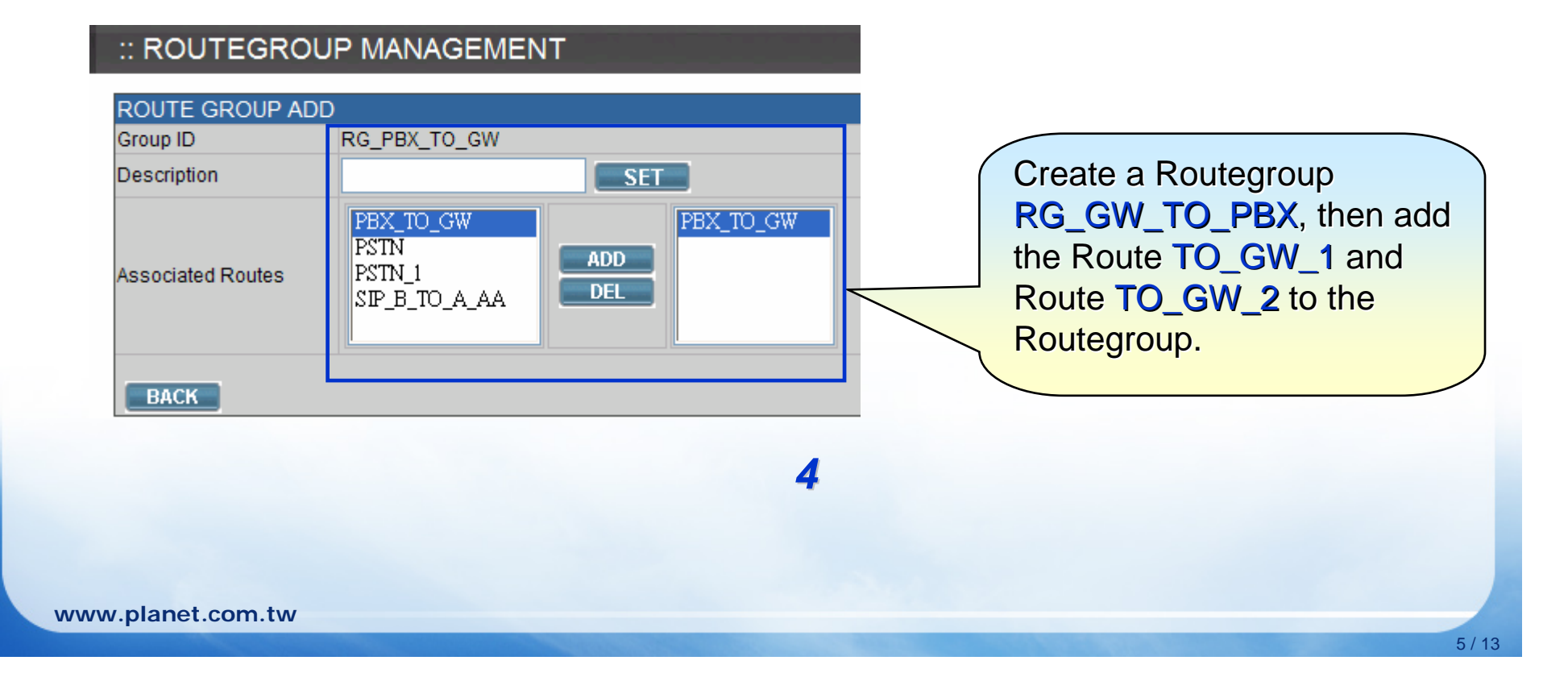

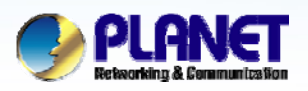

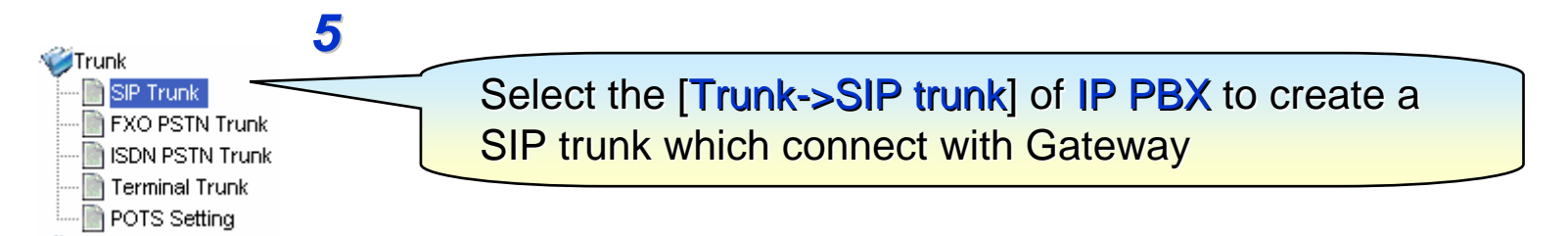

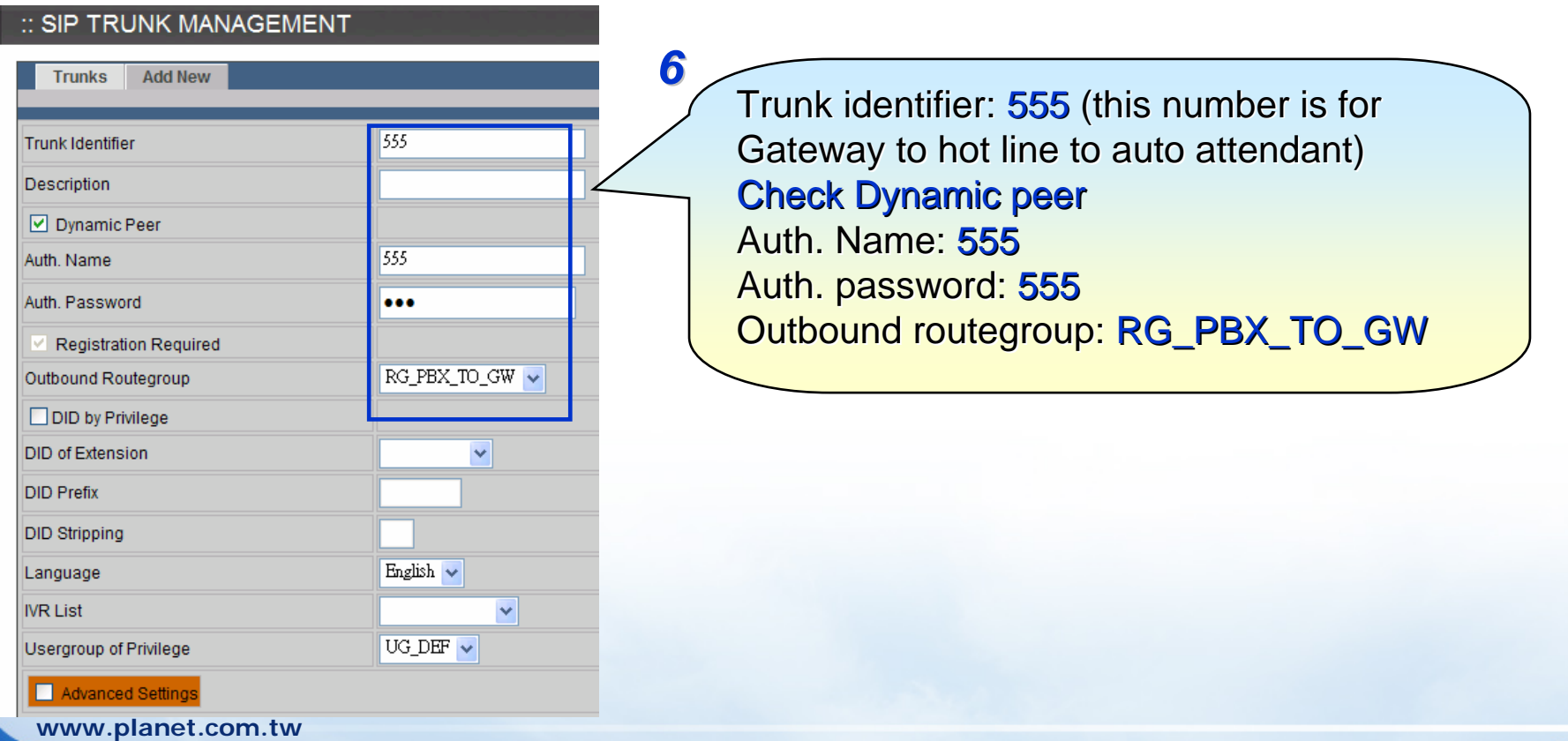

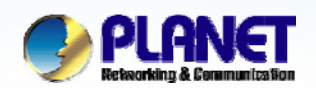

#### **ACTIVATING IP POWER**

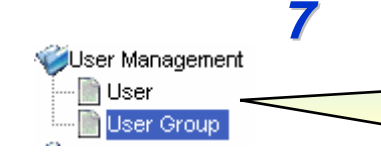

Select the [User->Usergroup] of IP PBX to associate the SIP trunk 555 to corresponding usergroup

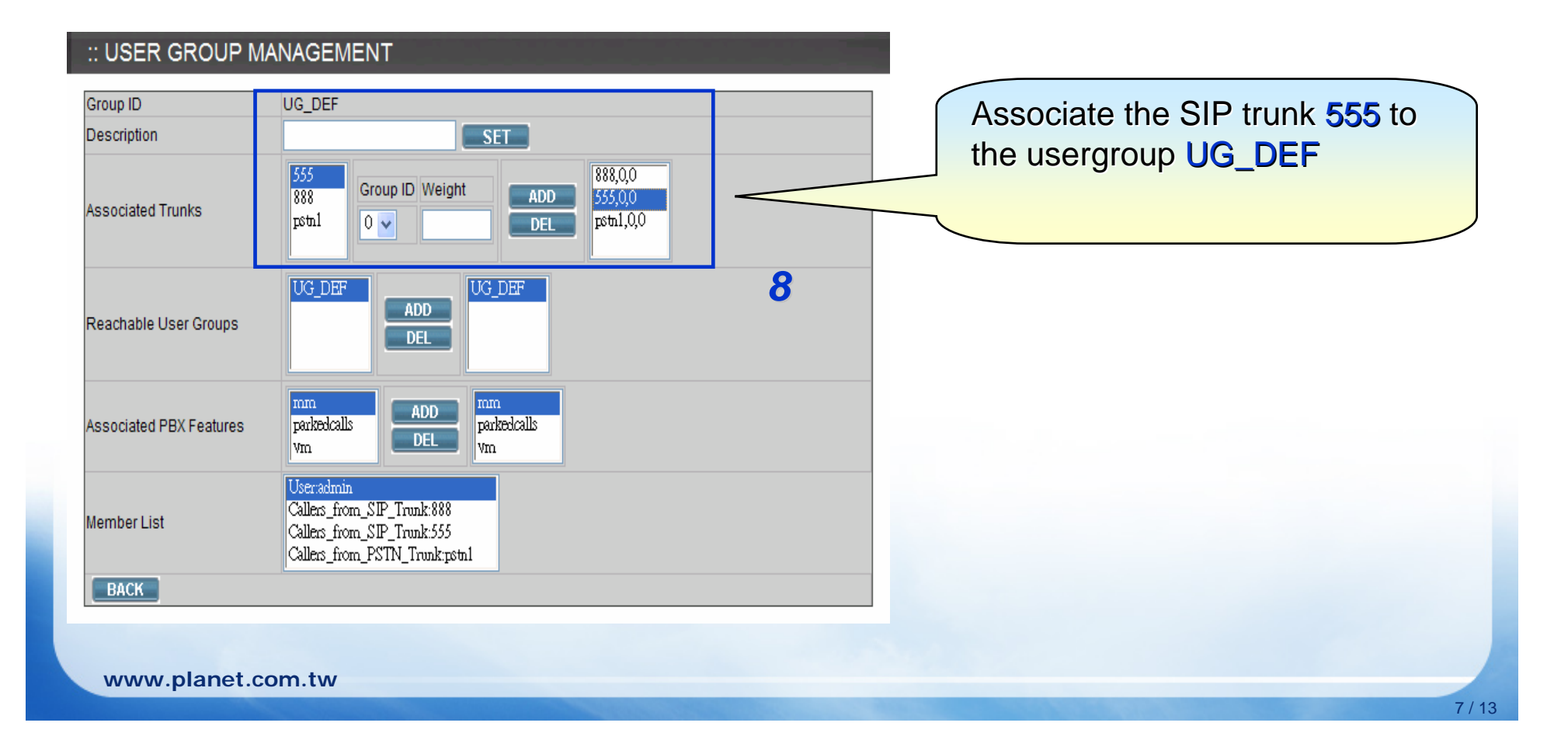

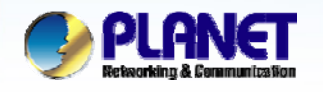

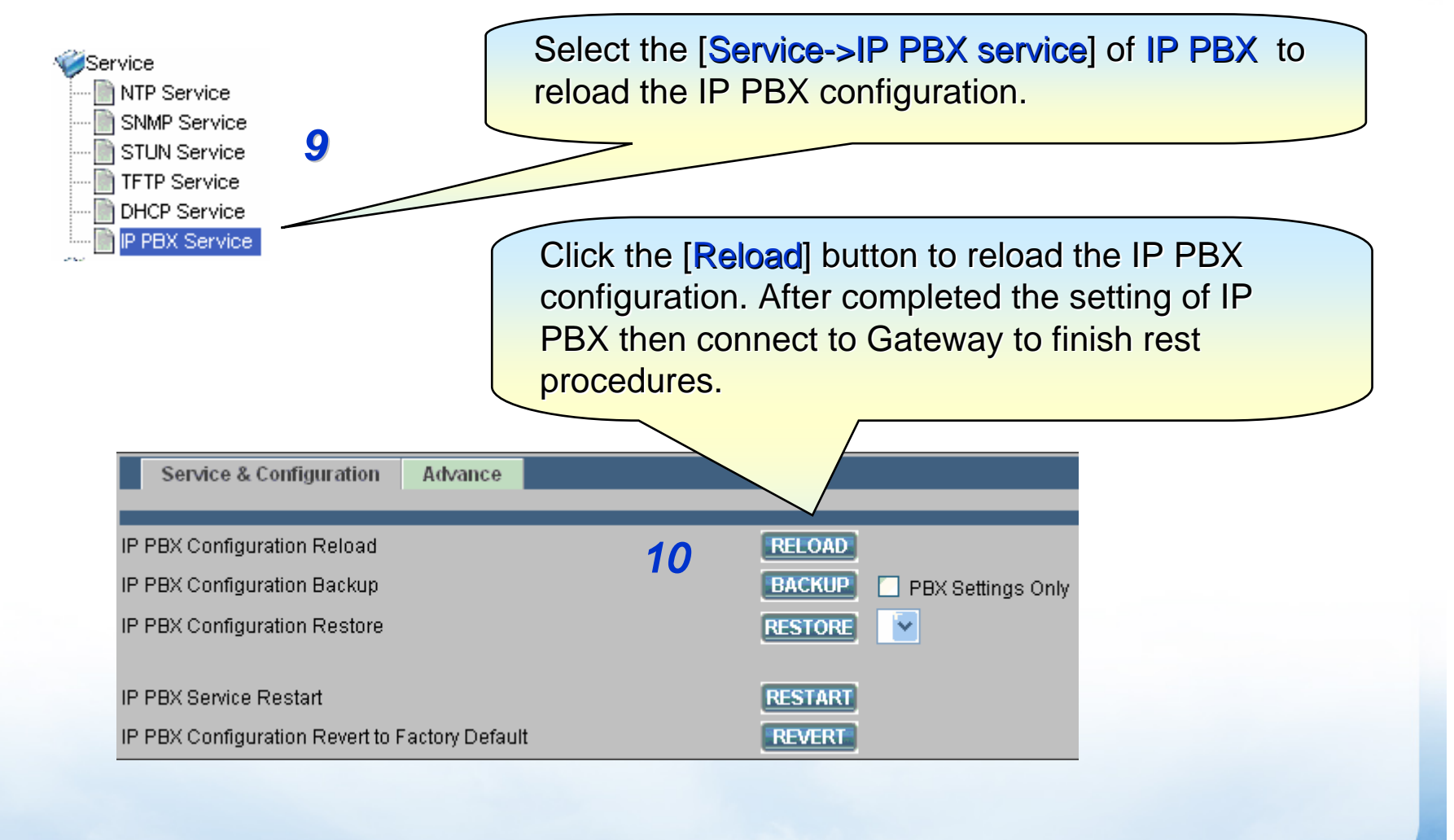

**www.planet.com.tw**

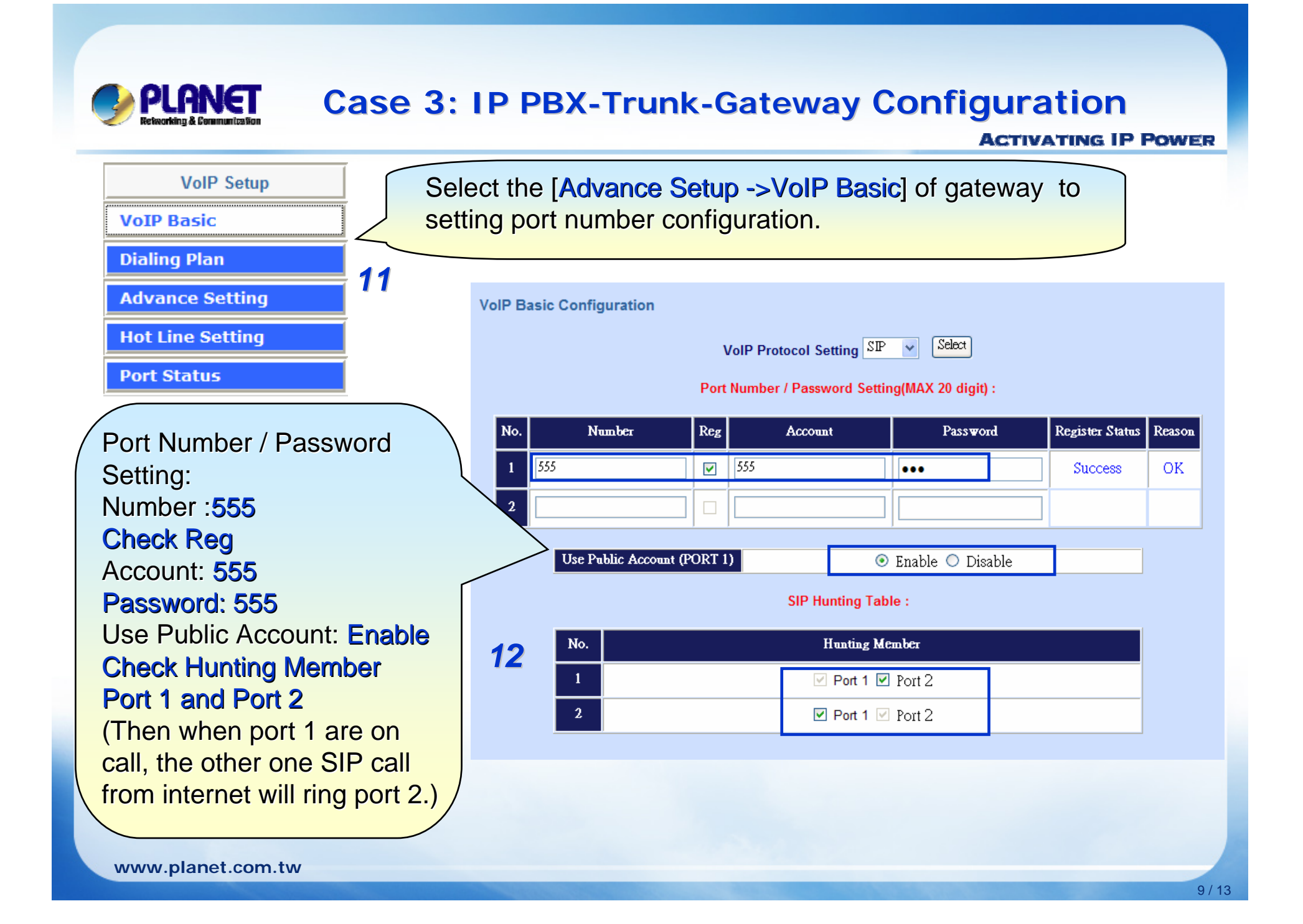

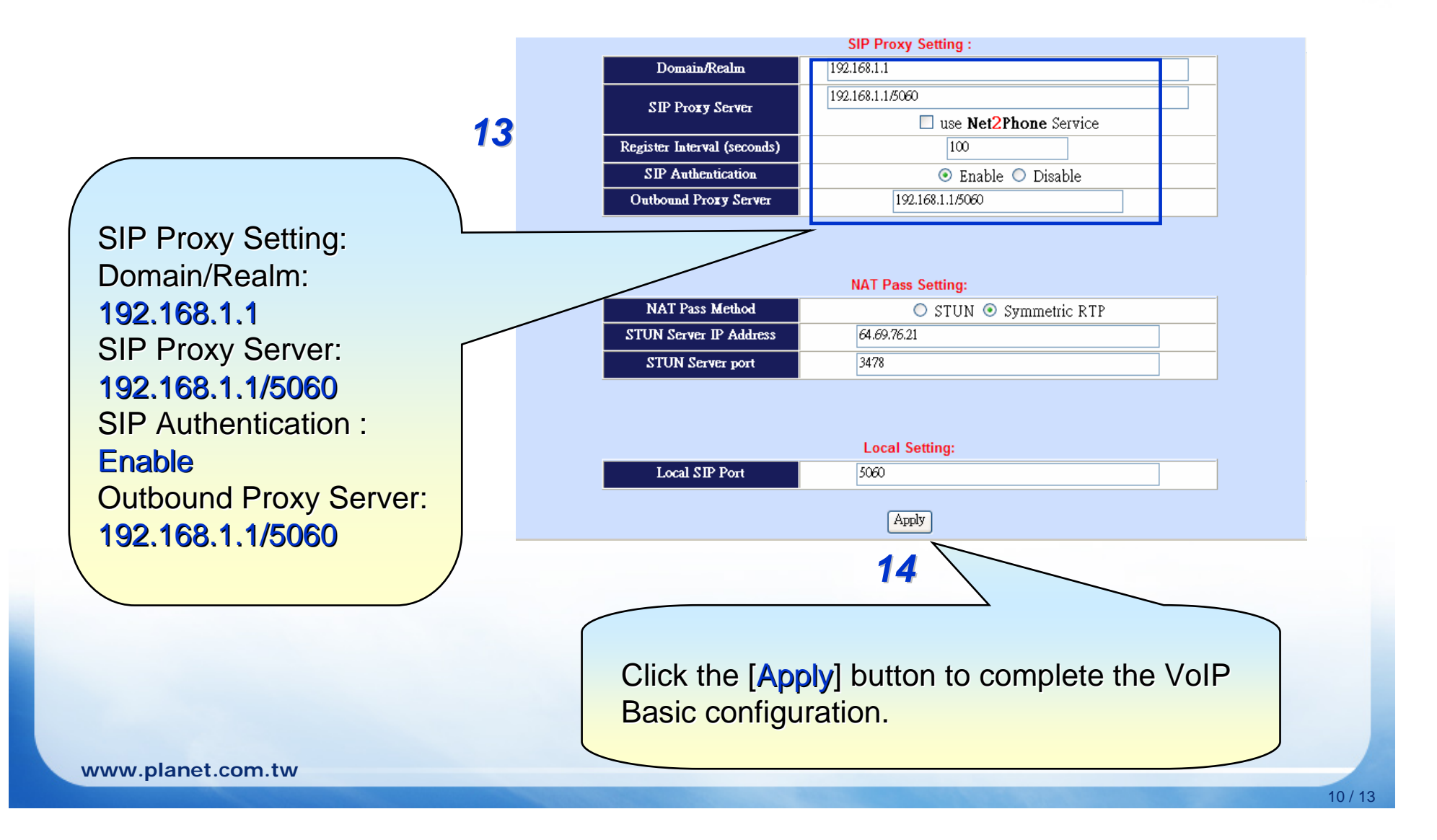

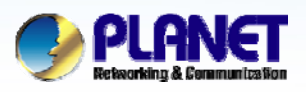

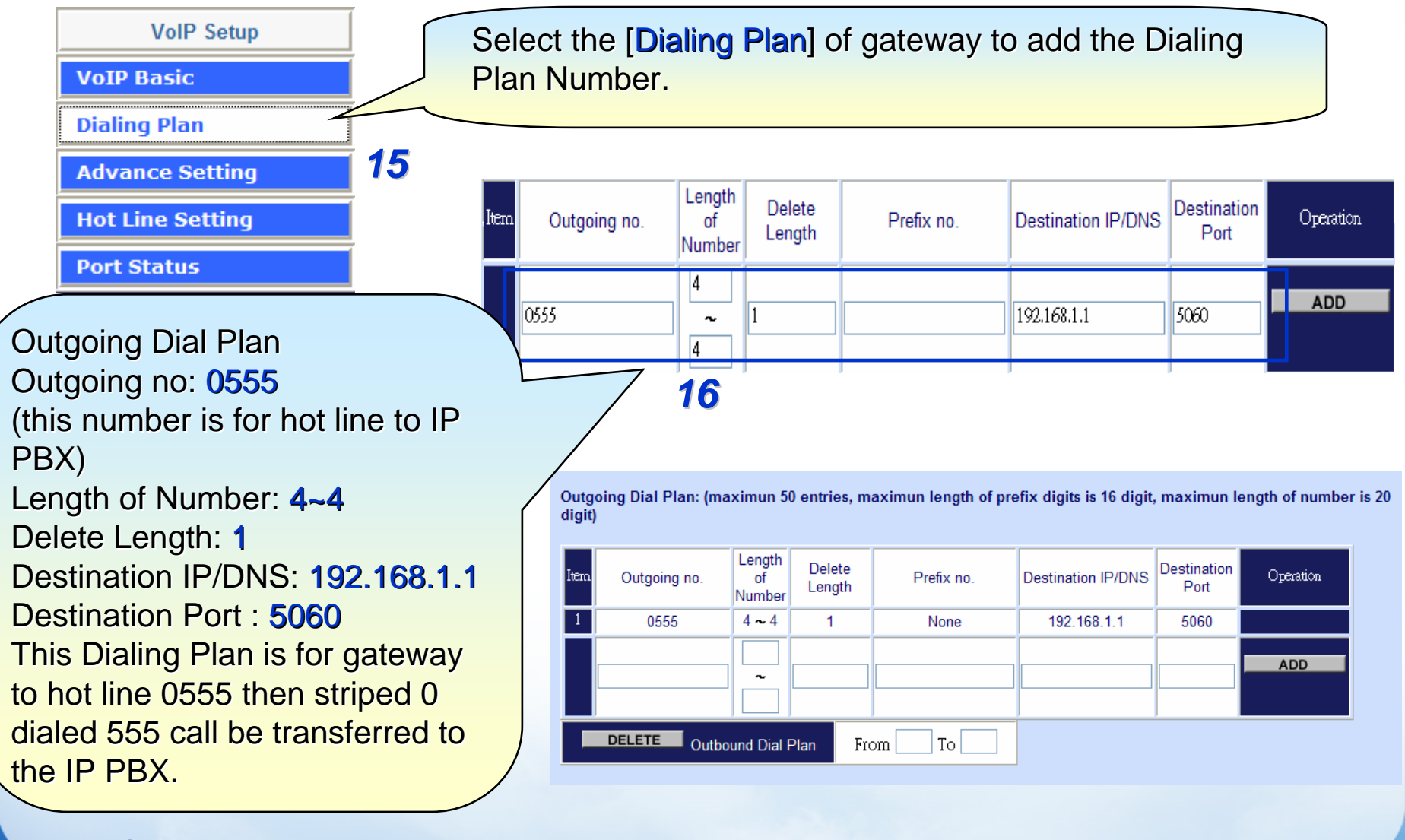

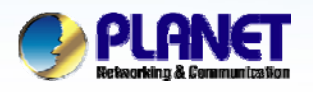

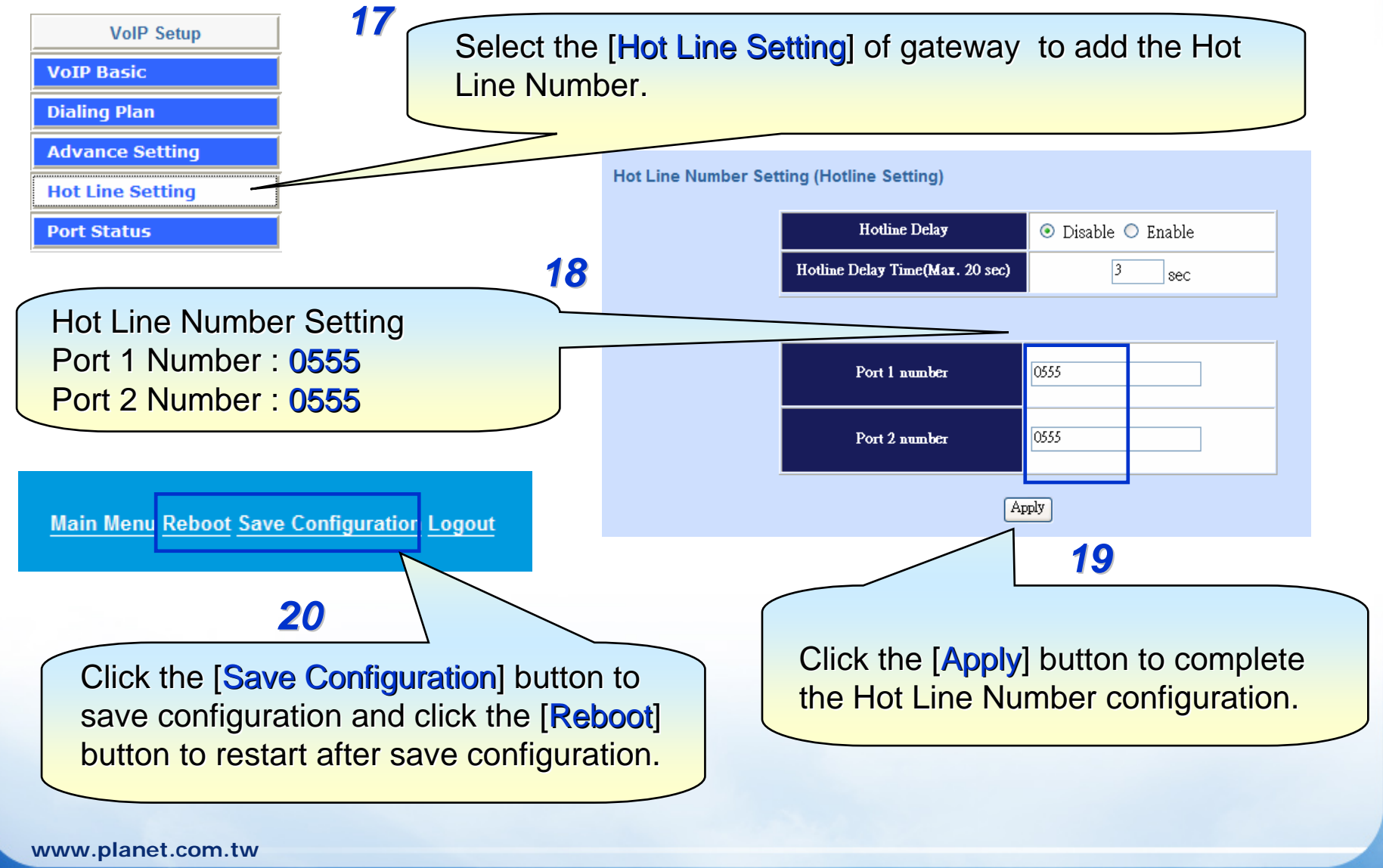

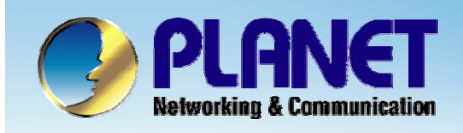

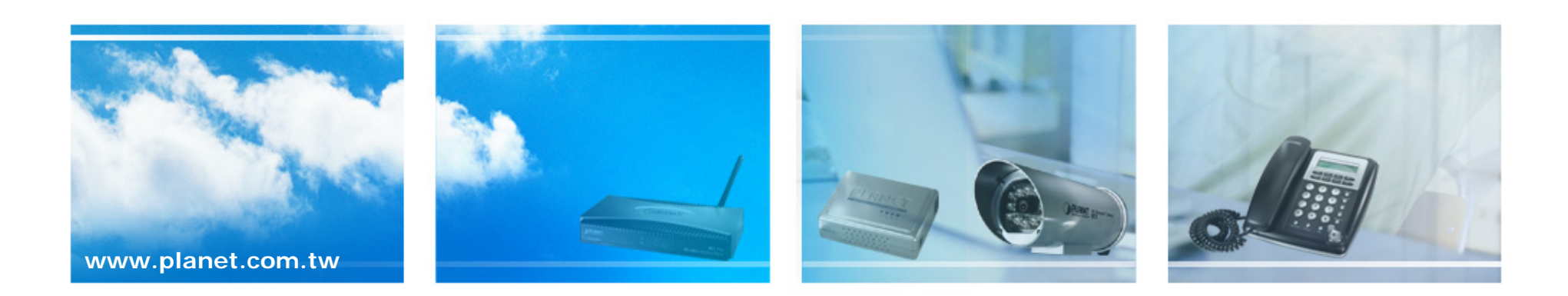